## How to Book an Appointment with the Learning Resource Center

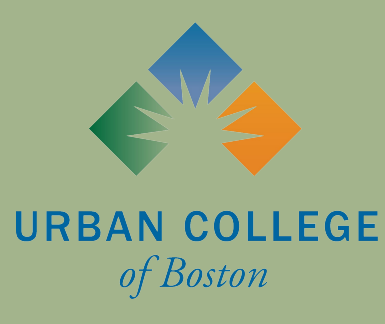

# What is WCONLINE?

WCONLINE is a scheduling software used by academic resource centers across the world!

As of spring 2021, the Learning Resource Center at Urban College of Boston will use WCONLINE as its primary scheduling and virtual tutoring tool.

WCONLINE offers several tools to help Urban College students and LRC staff optimize the tutoring experience!

# Where is the LRC's WCONLINE website?

You can access the LRC's WCONLINE page with this link: https://urbancampus.mywconline.com/

Or, you can "Request an Appointment" on the LRC's webpage on the UCB website: https://www.urbancollege.edu/learning-res ource-center

The first time you use WCONLINE, you will need to register for an account. On the homepage, there is a link leading you to the registration page.

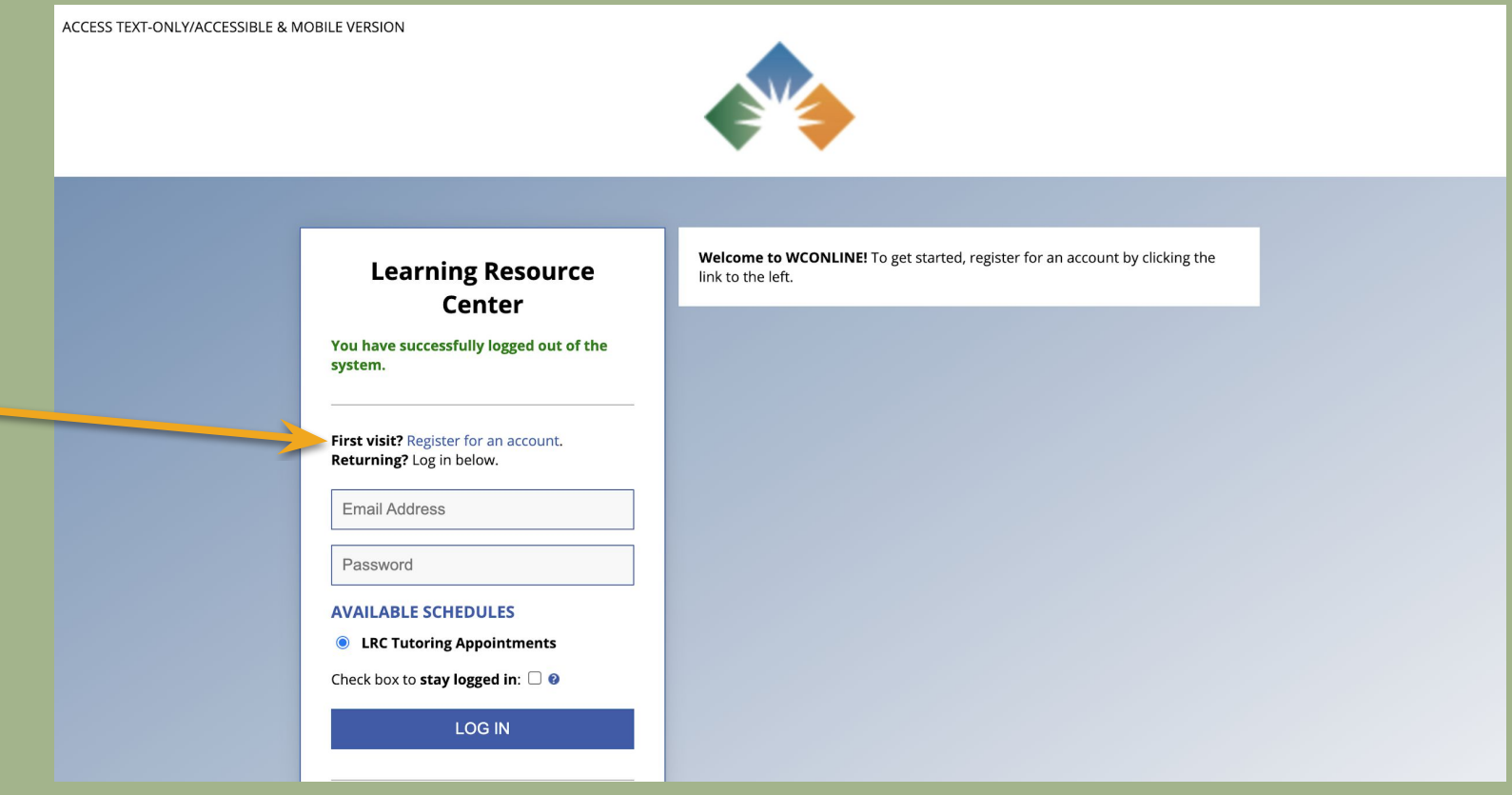

### You will need to fill out some basic information in order to register for an account.

ACCESS TEXT-ONLY/ACCESSIBLE & MOBILE VERSION

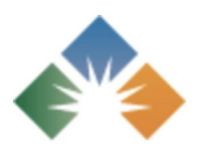

#### **Register for a New Account**

Fill out the form below in order to create a new account on this system. Once you've successfully registered, you'll be able to log in to the system immediately. Questions marked with a \* are required.

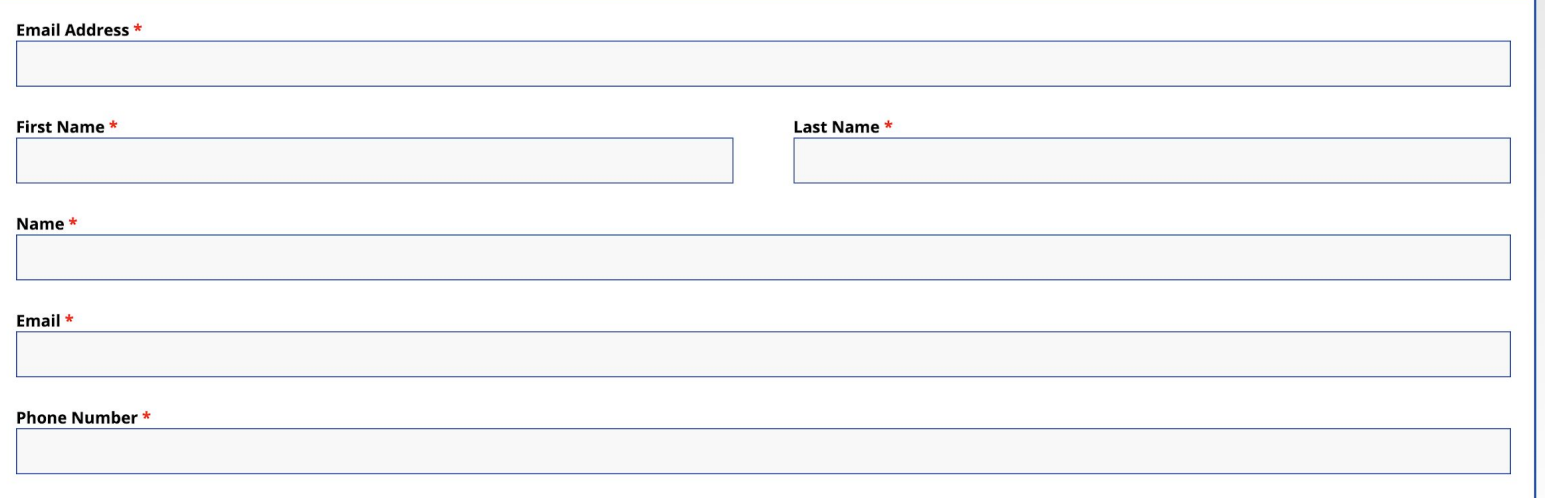

## You will need to fill out some basic information in order to register for an account.

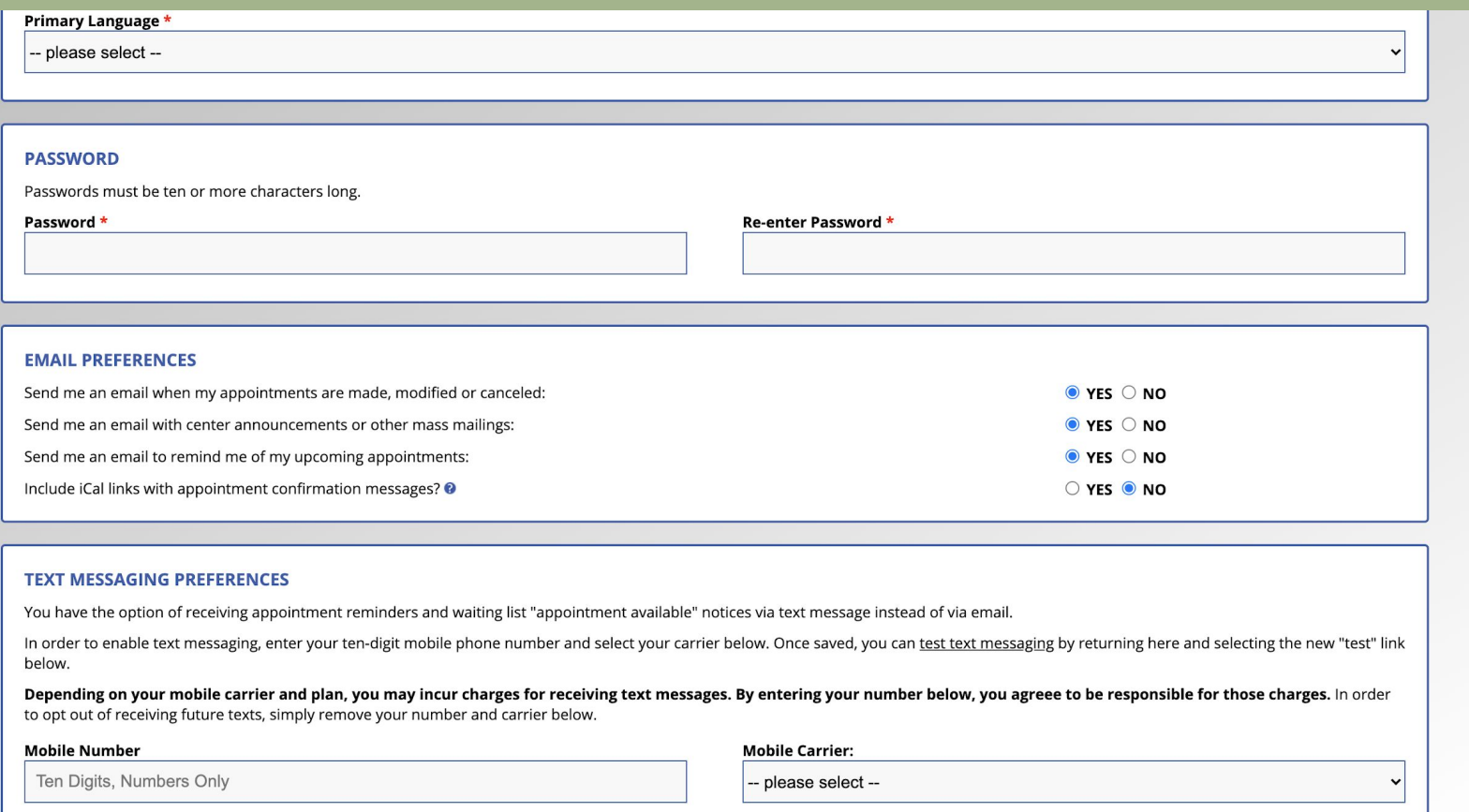

After you create an account, you will be able to view the LRC's Tutoring Appointment Schedule. Timeslots in white are still available to be booked. Timeslots in green are booked by other students.

ACCESS TEXT-ONLY/ACCESSIBLE & MOBILE VERSION

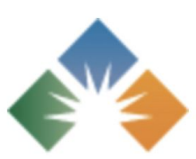

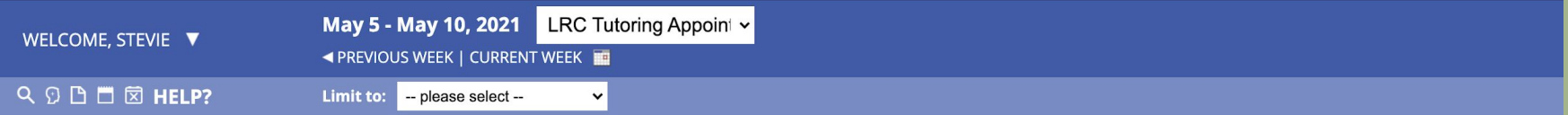

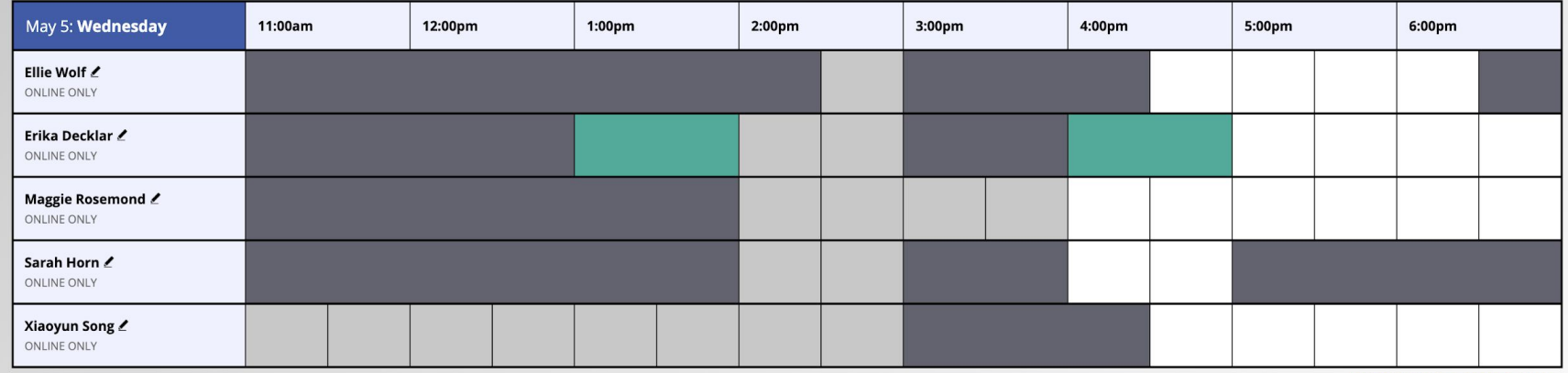

With the "Limit To" drop down menu, you can filter available appointment times by focus area. For example, if you need assistance in a Psychology course, select "Psychology" to see appointments with tutors who specialize in Psychology. If you need support in a language other than English, please select either "Spanish" or "Mandarin" to see the availability of tutors who speak that language.

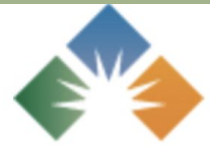

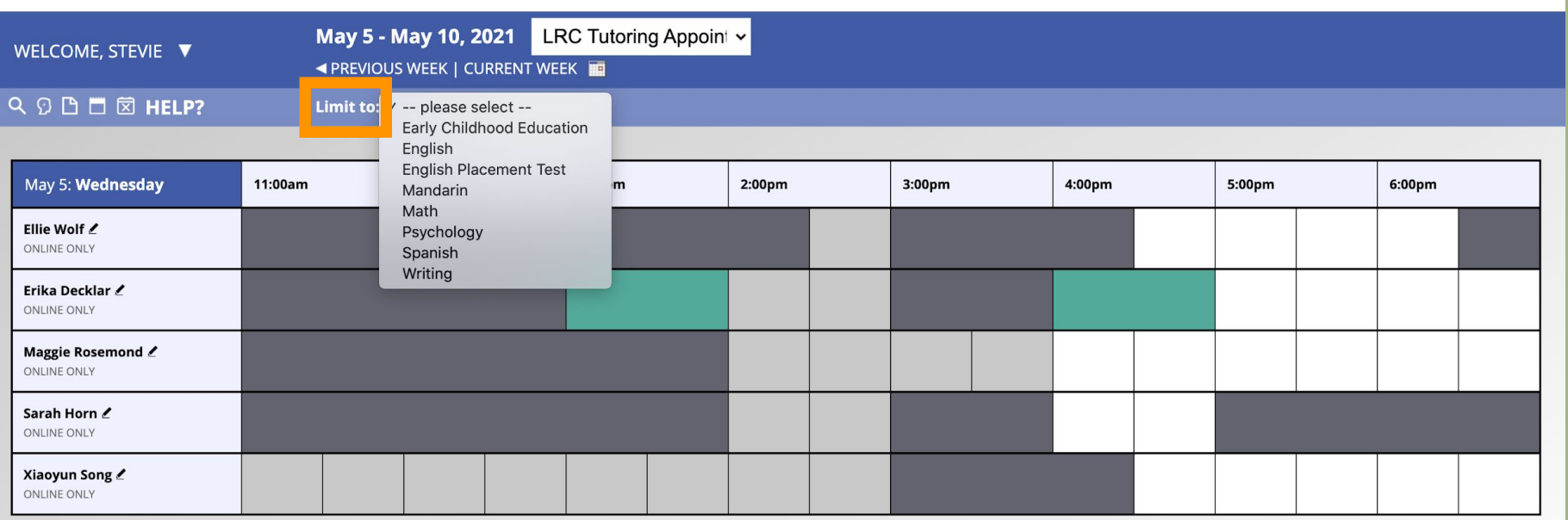

Here is an example of what happens when I choose to filter appointments by focus area. Since I selected "Spanish" as the focus area, WCONLINE now only shows me tutors who speak Spanish and their availability.

ACCESS TEXT-ONLY/ACCESSIBLE & MOBILE VERSION

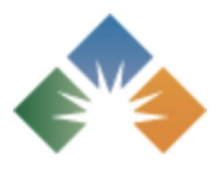

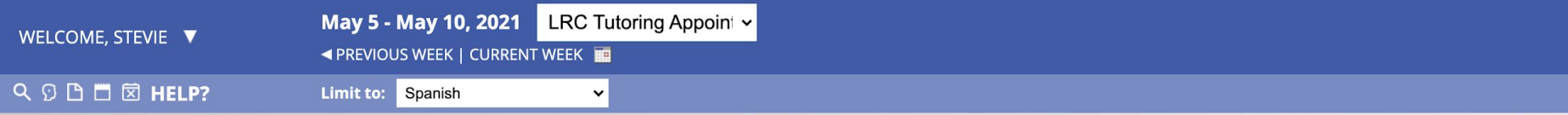

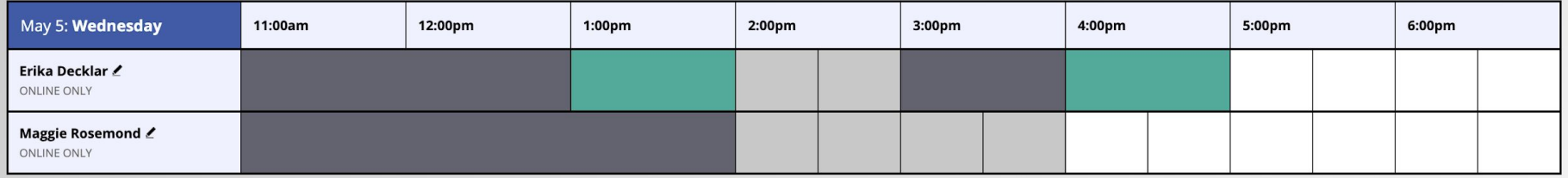

If you want to reserve an appointment with a tutor, you click the white box during the time and day that you want to meet.

ACCESS TEXT-ONLY/ACCESSIBLE & MOBILE VERSION

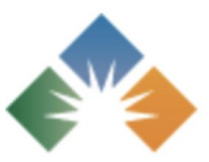

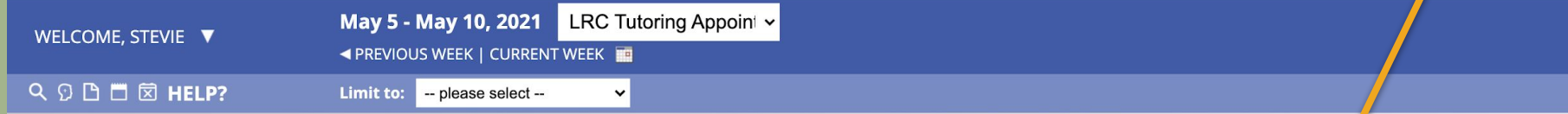

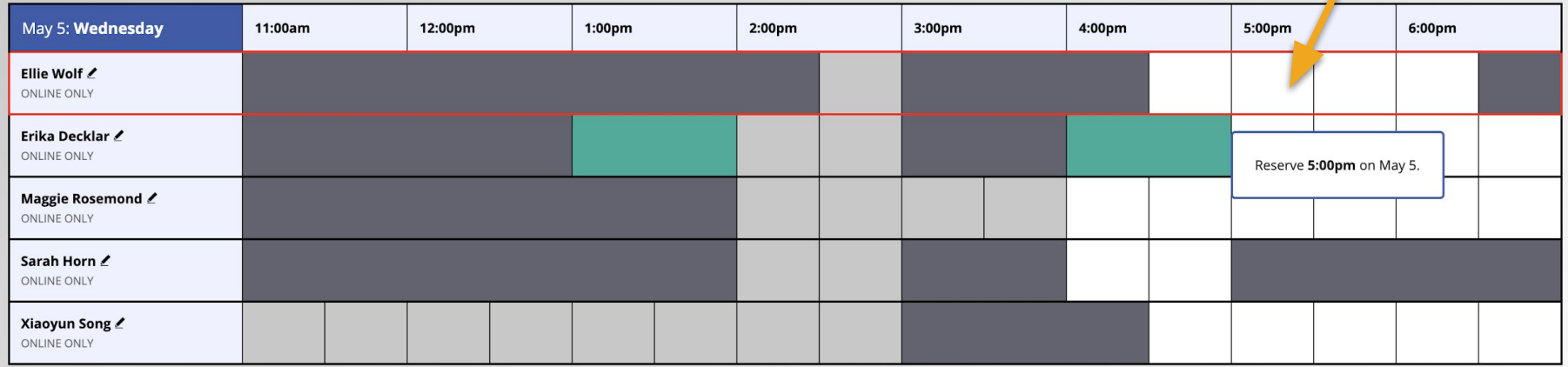

Once you've clicked the timeslot you want to schedule your appointment for, you will need to fill out some information on the "Create New Appointment" page. Here, you can edit the length of your tutoring session and answer some questions to help your tutor prepare for the session.

### **Create New Appointment**

### Edit the length of your tutoring here

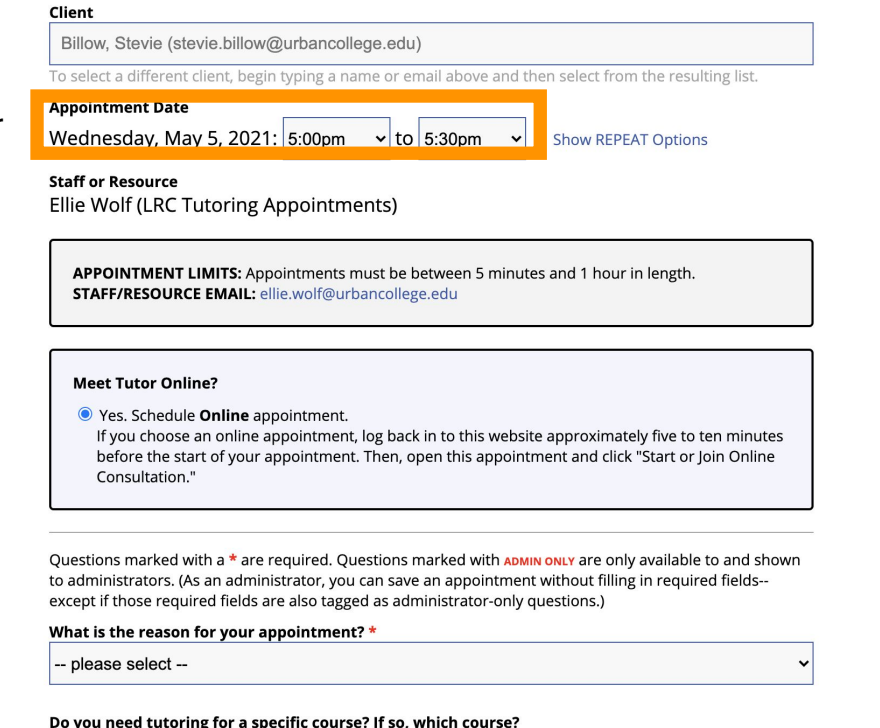

- please select --

You will be required to answer the following questions on the "Create New Appointment Page". The first question is about why you are requesting an appointment and the second will be what language you want the session to be held in. You may also tell your tutor the specific course you need help with if you want!

 $\checkmark$ 

 $\checkmark$ 

Questions marked with a \* are required. Questions marked with ADMIN ONLY are only available to and shown to administrators. (As an administrator, you can save an appointment without filling in required fields-except if those required fields are also tagged as administrator-only questions.)

#### What is the reason for your appointment?  $*$

English

#### Do you need tutoring for a specific course? If so, which course?

**ART202** 

#### Language \*

Spanish

Additionally, you have the opportunity to write a brief message to your tutor or upload specific documents for them to assist you with. Giving your tutor specific information on what you need help with enables you to get the most out of your session.

What would you like to work on today? \*

This schedule supports file attachments. To attach a file to this appointment, use the options below. If making a repeating appointment, files will only be attached to the first (this) appointment. File attachments must be 5MB or less and in one of the following formats: .doc, .docx, .numbers, .odt, .pages, .pdf, .rtf, .txt, .wpd, .wps, .xls, or .xlsx.

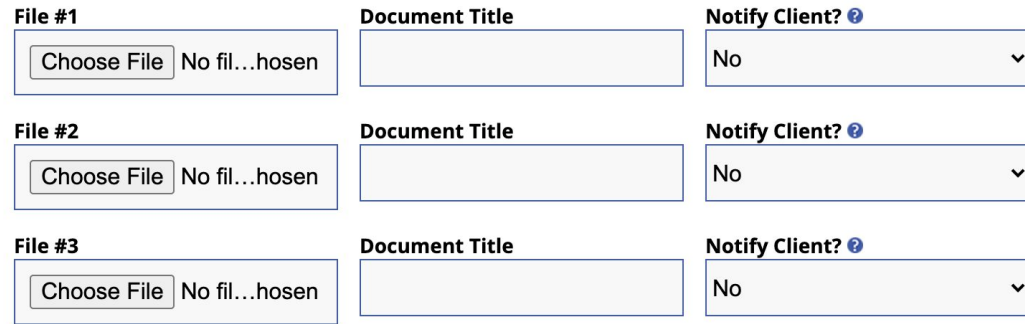

Once you create your appointment, this announcement will pop up at the top of the screen and you will be redirected from the "Create New Appointment" page to the "View Existing Appointment" page.

## **View Existing Appointment**

The appointment was saved successfully. Continue working with the appointment below or close this window if finished.

Your appointment will be visible on the LRC's Tutoring Schedule. You and your tutor will receive a confirmation email once the appointment is scheduled.

#### ACCESS TEXT-ONLY/ACCESSIBLE & MOBILE VERSION

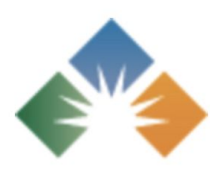

The tutor will send you an online meeting invitation before the appointment. Check your Spam/ Junk Email if you don't see the link. You may also email your tutor for any assistance before the meeting.

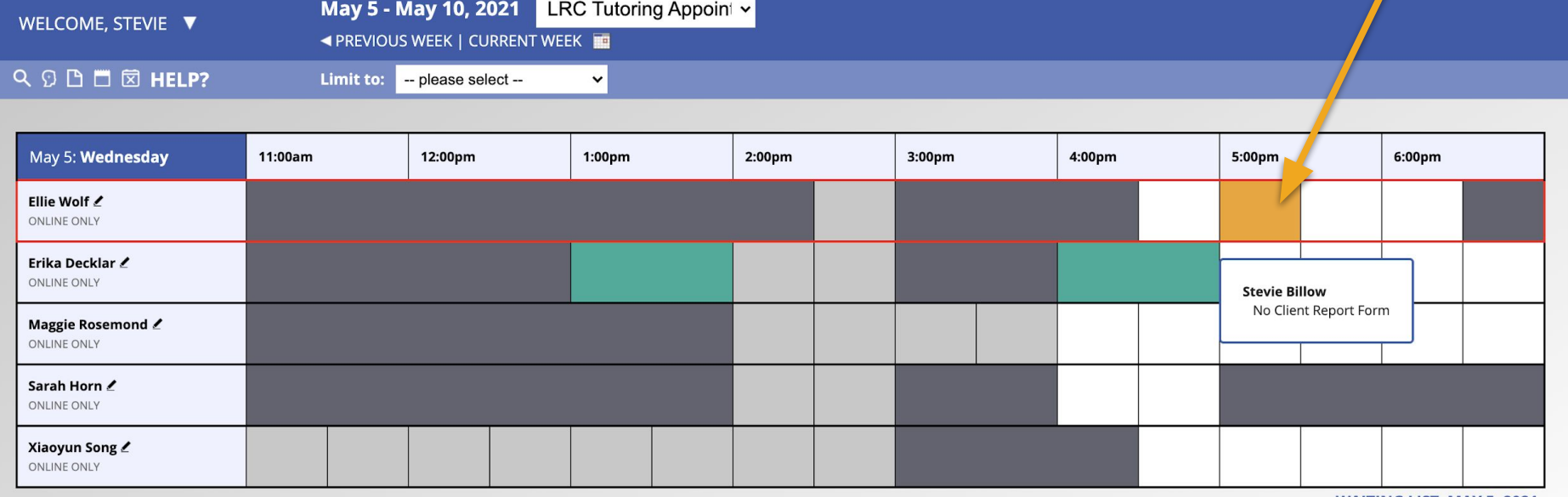

If you want to ask the LRC a question, but don't want to make a tutoring appointment, you can send our staff a message with the "Send Message to Center" function.

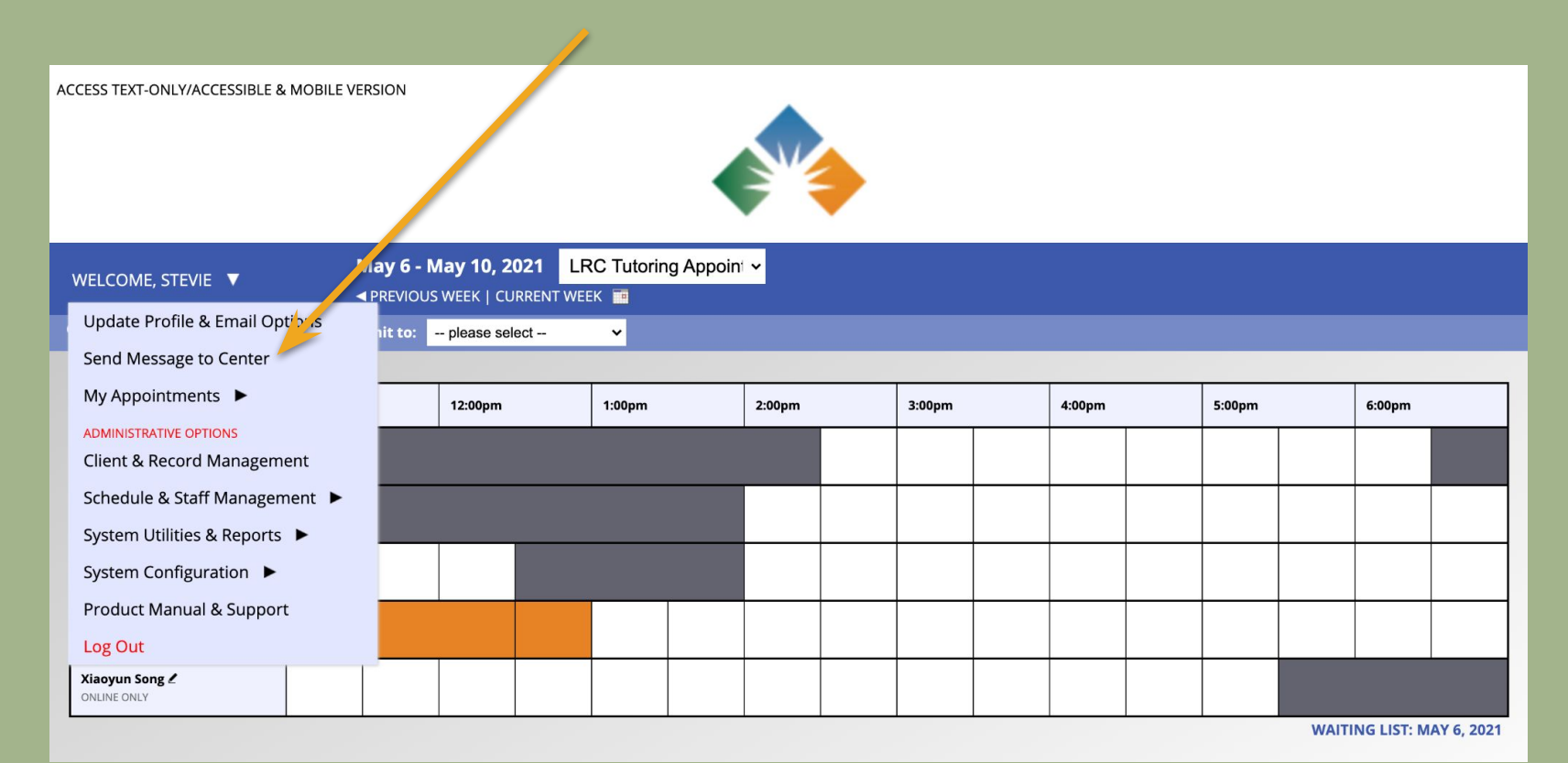

After clicking "Send Message to Center" in the drop down menu, a text box will appear where you can write and send your message to the LRC staff.

ACCESS TEXT-ONLY/ACCESSIBLE & MOBILE VERSION

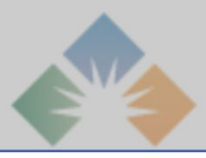

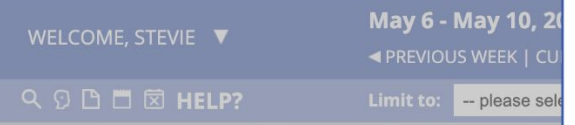

#### **SEND MESSAGE TO CENTER**

 $\infty$ 

Use this form to send a question or comment to the Learning Resource Center. If a response is needed, the center will respond to the email address that you use to access this system.

#### Message

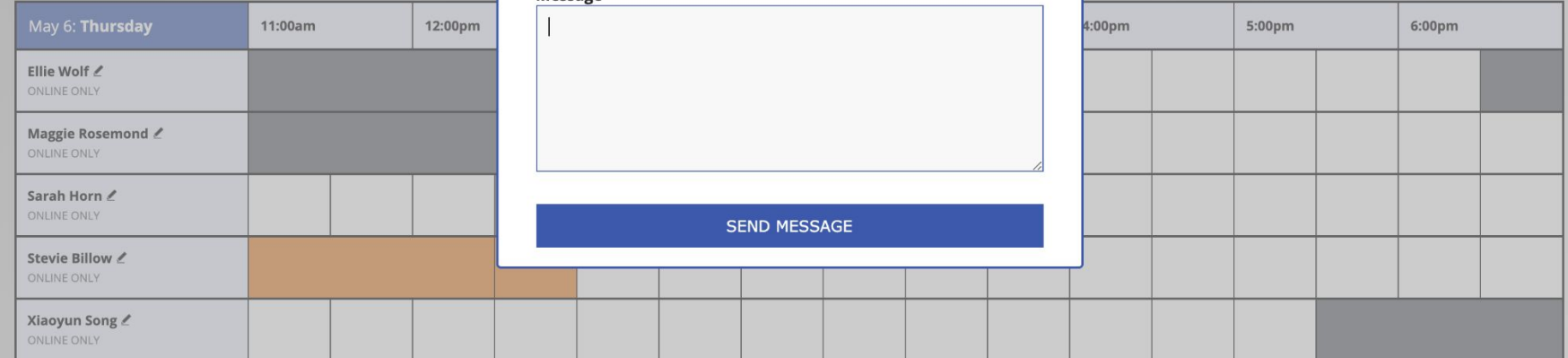

## Questions?

If you have any questions about using WCONLINE, please feel free to email the LRC at urbancollegetutors@gmail.com

## FAQs

Q: Why is the LRC using WCONLINE? A: WCONLINE functions as a schedule management system, record keeper, and tutoring tool in one. Using this platform will help LRC staff better understand when and how to serve UCB students.

Q: Can I still make appointments via email? A: You can still contact the LRC via email, yes, but we will ask all tutoring appointments be scheduled in WCONLINE for our records. Remember, if you need help setting up WCONLINE, just ask us!